## **Table of Contents**

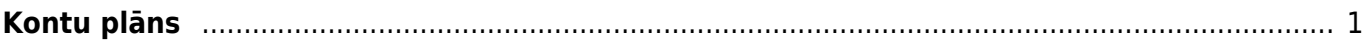

## <span id="page-2-0"></span>**Kontu plāns**

[Kontu plānu var atvērt, no galvenās izvēlnes dodoties uz UZSTĀDĪJUMI → Finanšu uzstādījumi](https://wiki.directo.ee/_media/lv/finansu_uzstadijumi_tuvplans.png)

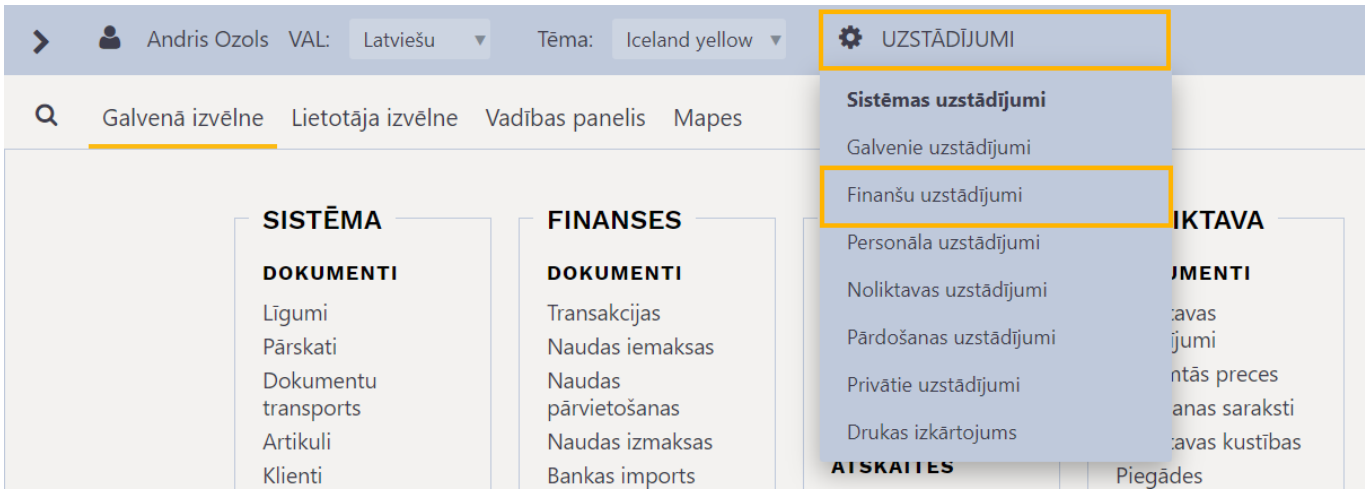

Ja nepieciešams, kontu plānam var pievienot jaunus kontus, veikt izmaiņas vai papildinājumus esošo kontu kartītēs (piemēram, atsevišķā konta kartītes laukā norādīt konta nosaukumu angļu valodā). Ja plānojat dzēst kādu kontu, tad pirms tam virsgrāmatā obligāti jāpārbauda, vai konkrētais konts nav kādos grāmatojumos.

Lai atvērtu jau izveidota konta kartīti, kontu plānā ir jāuzspiež uz konta numura, kurš atrodas kolonnā KODS. Savukārt, ja ir jāizveido jauna konta kartīte, tad kontu plānā ir jānospiež poga Pievienot jaunu.

Pēc jaunas konta kartītes aizpildīšanas vai izmaiņu norādīšanas jau esošā konta kartītē, kartītē jānospiež poga Saglabāt.

Konta kartītē obligāti jābūt aizpildītiem laukiem:

- **KODS** grāmatvedības konts (skaitlis; nav ieteicams norādīt simbolus, kas nav cipari)
- **NOSAUKUMS** konta nosaukums
- **KLASE** klase, kurā ietilpst konkrētais konts. Norādītā klase tiek ņemta vērā operāciju kontu slēgšanas grāmatojuma automātiskajā aizpildīšanā un atskaitēs PZA un bilance.

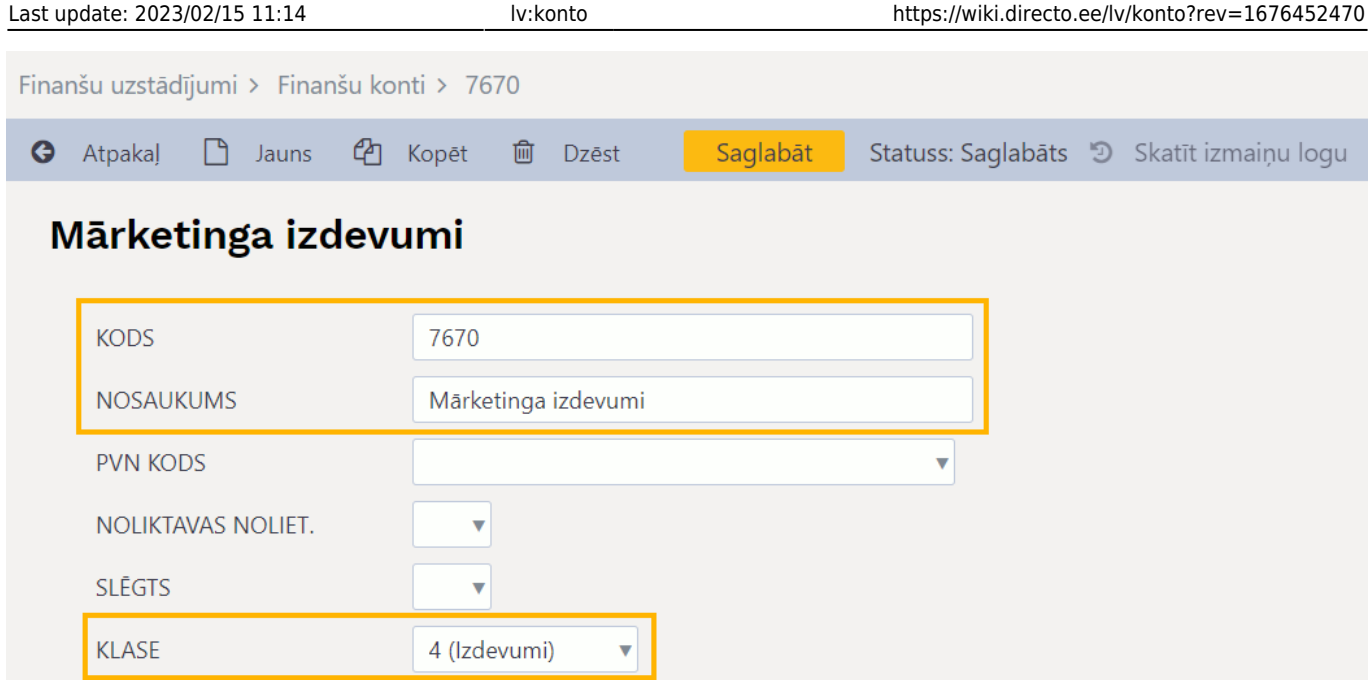

Ja nepieciešams, konta kartītē jāaizpilda arī citi lauki:

- Ja konkrētais konts ir izdevumu vai ieņēmumu konts un ienākošajos vai izejošajos rēķinos tas drīkst tikt sasaistīts tikai ar vienu konkrētu PVN kodu, tad, norādot konta laukā **PVN KODS** konkrēto PVN kodu, rēķinu nevarēs iegrāmatot, ja pie konta būs norādīts cits PVN kods.
- **NOLIKTAVAS NOLIET.** šis lauks nosaka, vai konkrēto kontu ir iespējams izmantot kā artikulu norakstīšanas dokumenta izdevumu kontu.
- **KORKONTS** starpkonts ieņēmumu vai izdevumu periodizācijai. Piemēram, izdevumu kontam var būt korkonts Nākamo periodu izdevumi
- **SLĒGTS** šis lauks nosaka, vai konta kartīte ir slēgta jeb vairs nav iespējams izveidot grāmatojumus ar konkrēto kontu. Ja ir nepieciešams, lai vairs nevar iegrāmatot dokumentus, kuros ir norādīts konkrētais konts, tad konta kartītes laukā **SLĒGTS** ir jānorāda opcija Jā.

[Konta kartītes sadaļā](https://wiki.directo.ee/_media/lv/konta_marketinga_izdevumi_tulkojums_angliski.png) **Datulauki** var norādīt konta nosaukumus dažādās valodās.

Lai norādītu konta nosaukumu citā valodā, kolonnā **Tips** jāizvēlas valodas norādīšanai paredzētas lauks; kolonnā **Parametrs** jānorāda valoda, kurā tiks norādīts konta nosaukums un kolonnā **Saturs** ir jānorāda konta nosaukums norādītajā valodā.

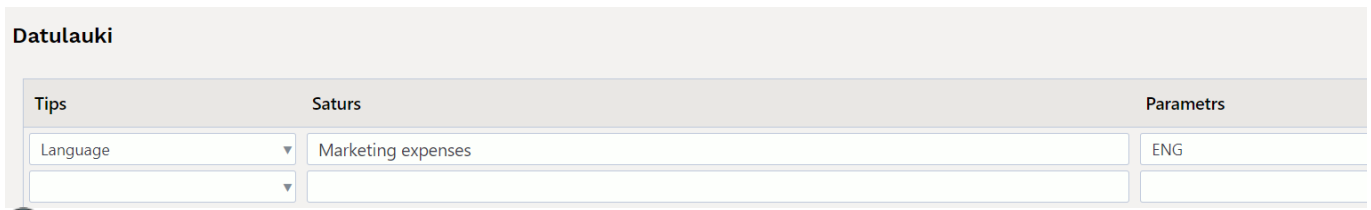

 Ja konta kartītes kolonnā **Tips** nav iespējams izvēlēties lauku valodas norādīšanai, tad sazinieties ar "Directo" klientu atbalstu par to, ka nepieciešams izveidot šādu lauku.

Konkrētajā gadījumā lietojot datubāzi latviski, virsgrāmatā, PZA un bilancē konta nosaukums būs latviski, bet pārslēdzot valodu uz angļu konta nosaukums būs angliski.

Ja nepieciešams, konta nosaukumu var norādīt vairākās valodās. Lai to izdarītu, konta kartītes sadaļā **Datulauki** jānorāda vairākas rindas ar valodas lauku, katrā rindā jānorāda konta nosaukums citā valodā un katrs rindas laukā **Parametrs** jānorāda valoda, kurā ir konkrētais nosaukums.

## Datulauki

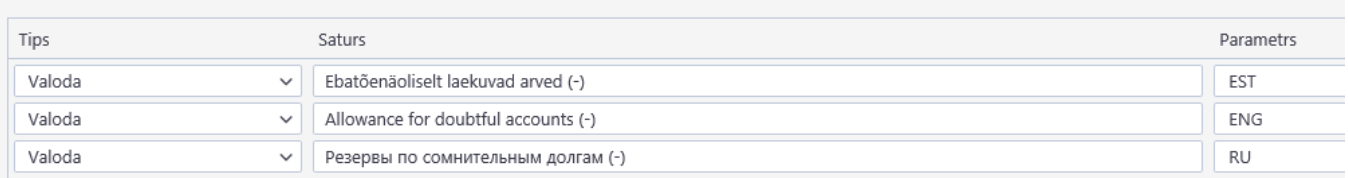

From: <https://wiki.directo.ee/> - **Directo Help**

Permanent link: **<https://wiki.directo.ee/lv/konto?rev=1676452470>**

Last update: **2023/02/15 11:14**